## **Evidência de Testes**

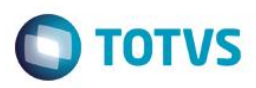

## **Evidência de Testes**

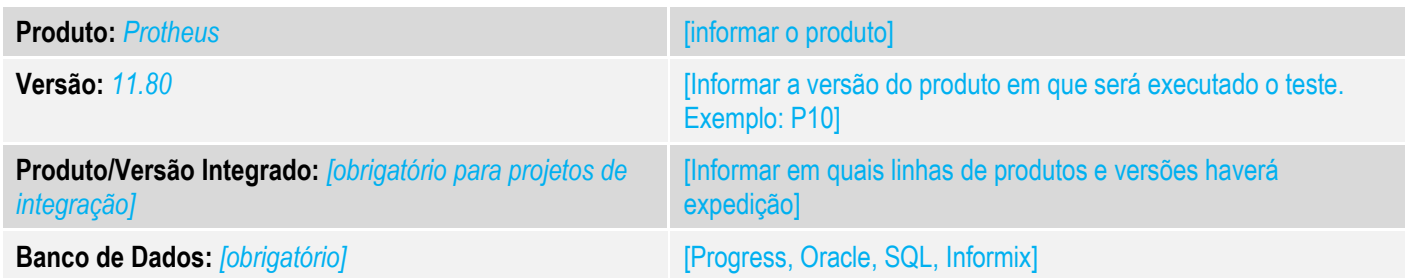

#### **1. Evidência e sequência do passo a passo** *[obrigatório]*

#### **Teste Unitário (Codificação)**

[Informar uma breve descrição dos testes realizados. O Print Screen de telas é opcional]

#### 01 – No TOTVS PDV, compile o ponto de entrada conforme exemploa abaixo:

```
1 #Include 'Protheus.ch'
\overline{2}3 USER FUNCTION STALLOWRZ ()
\overline{4}: = .T.5 Local 1Ret
6 Local cCodCaixa := PARAMIXB[1]
 \overline{7}8 | 1Ret := MsgYesNo( "Sr. (a) " + cCodCaixa + ", deseja mesmo emitir a Redução Z?", "STALLOWRZ" )
q
10 Return 1Ret
```
*02 – Ao acessar o FRONT LOJA com uma impressora com Redução Z pendente, será apresentado a janela abaixo:*

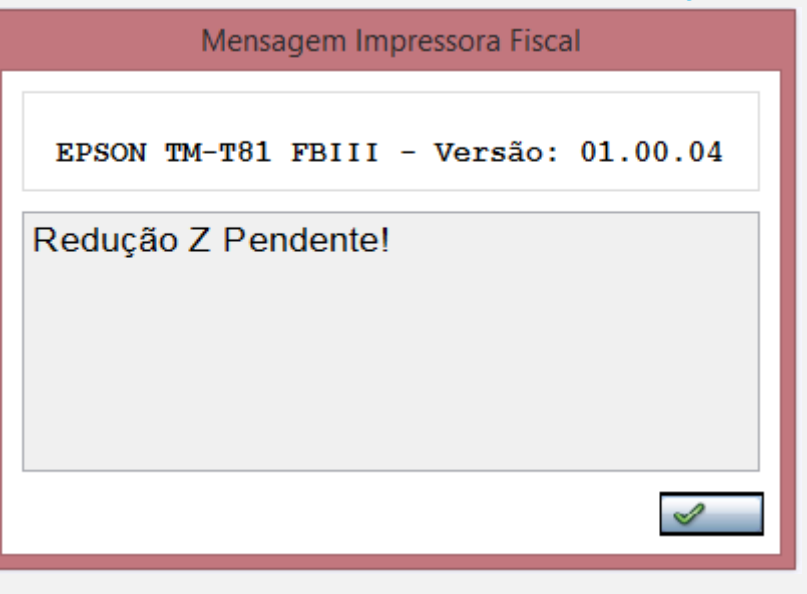

 $\odot$ 

 $\overline{\circ}$ 

Este documento é de propriedade

da TOTVS.

Todos os direitos reservados.

 $\overline{\omega}$ 

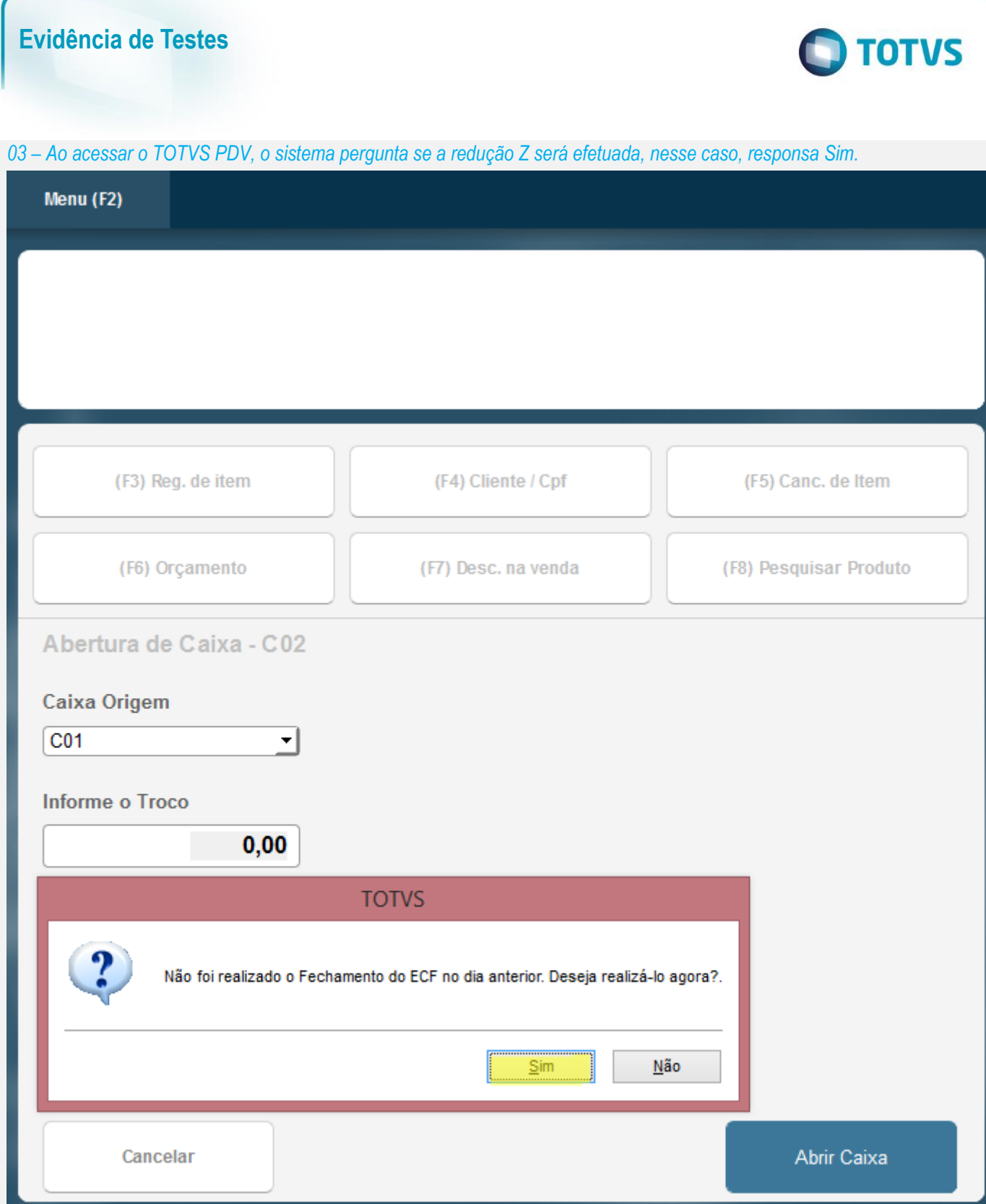

*04 – Verifique que o ponto de entrada STALLOWRZ será executado antes da Redução Z ser efetuada. Para testes, responda "Não" para que ela não seja efetuada.*

## **Evidência de Testes**

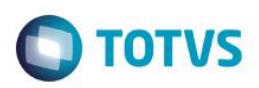

Abrir Caixa

# Menu (F2) (F3) Reg. de item (F4) Cliente / Cpf (F5) Canc. de Item (F6) Orçamento (F8) Pesquisar Produto (F7) Desc. na venda Abertura de Caixa - C02 **STALLOWRZ** Caixa Origem  $CO<sub>1</sub>$  $\left| \cdot \right|$ Sr.(a) C02, deseja mesmo emitir a Redução Z? **Informe o Troco**  $0,00$ Sim  $N$ ão

*05 – Continue no TOTVS PDV, porém ao tentar registraro item, será exibido a mensagem que a Redução Z está pendente.*

Cancelar

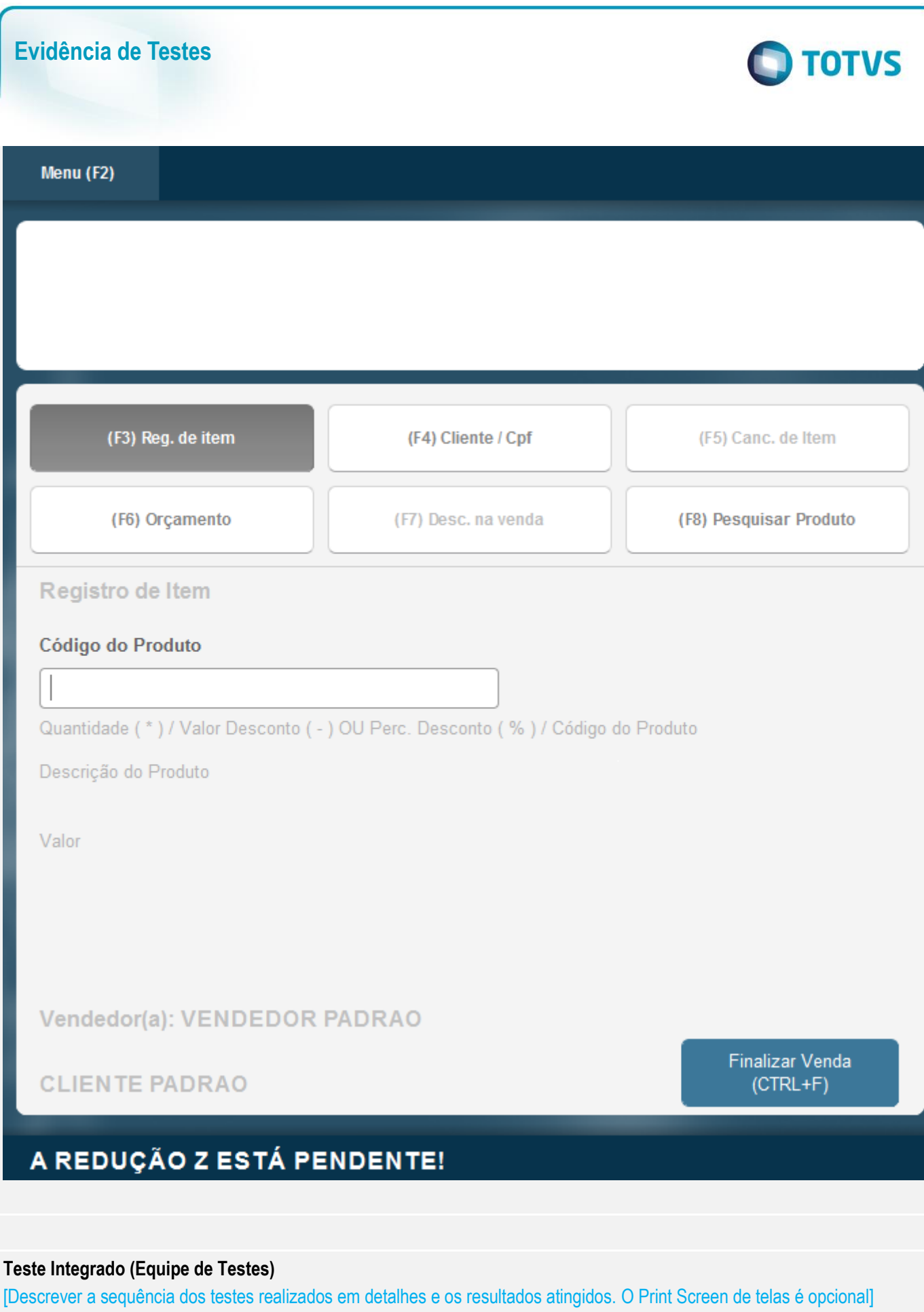

## **Evidência de Testes**

**Teste Automatizado (Central de Automação)** *[Opcional]* [Informar as suítes executadas e descrever os resultados atingidos]

**Dicionário de Dados (Codificação)** *[Opcional]*

[O objetivo é incluir o print-screen da tela do dicionário de dados atualizado quando necessário.]

### **2. Outras Evidências**

O objetivo é indicar para a equipe de Testes que a informação criada deve ser validada, como por exemplo, publicação de ponto de entrada, etc.